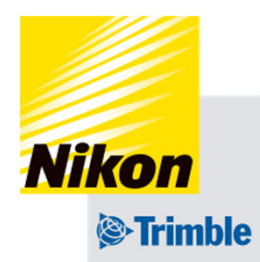

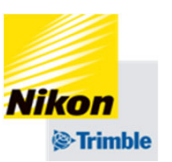

画⾯がフリーズした場合や、エラーが消 えない場合は以下をお試しください。

- ① TGⅢの電源を切り、10秒待ち、 再度電源を⼊れる 電源が切れない場合
- ② TGⅢのケーブルを抜き、10秒待ち、 再度ケーブルを接続し電源を⼊れる

# 解決しない場合

③ TGⅢの電源を切り、NAV-900の電源 を切る。10秒待ちTGⅢの電源を⼊れ NAV-900の電源を入れる

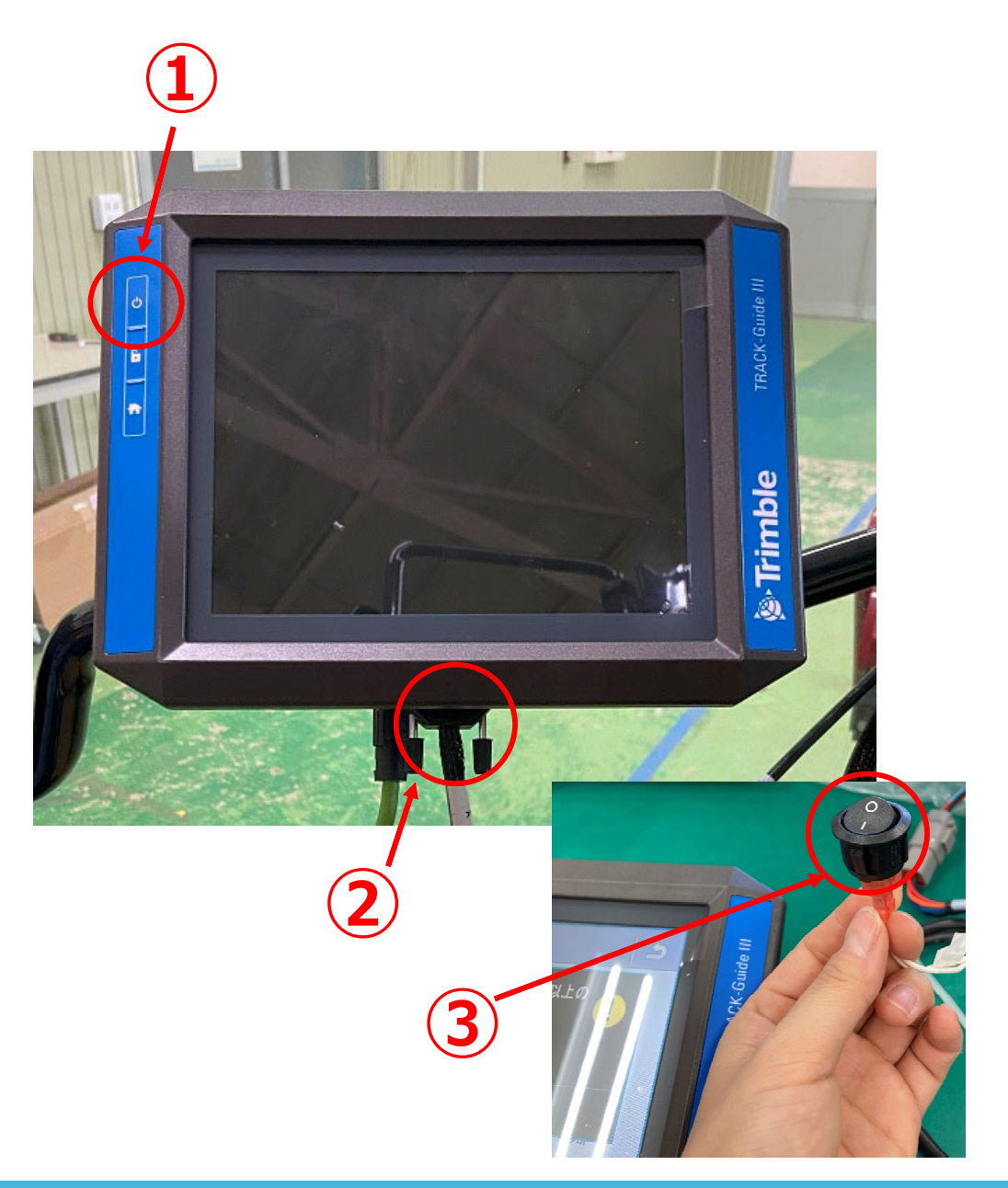

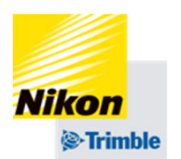

# N1006 GPS信号の受信状態が悪すぎます

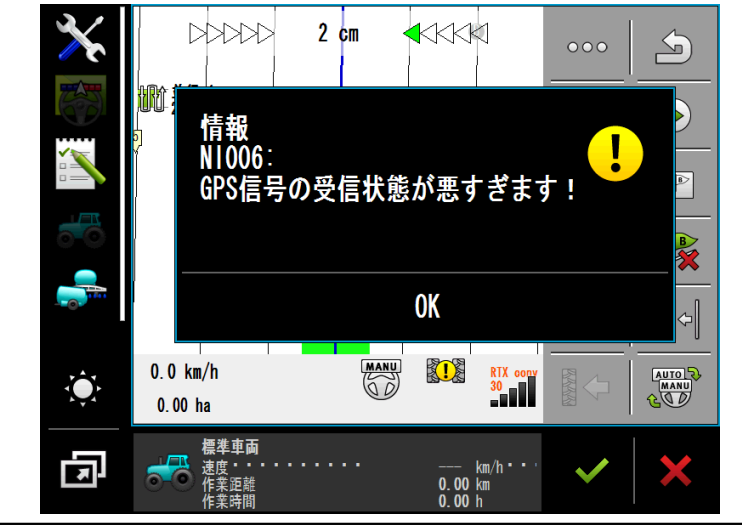

TGⅢの電源を⼀度切り、再度電源を⼊れ直してください。 近くに受信を妨げる障害物(建物や木、鉄塔など)のな い場所に移動してください。

#### N139設定情報を送信中です

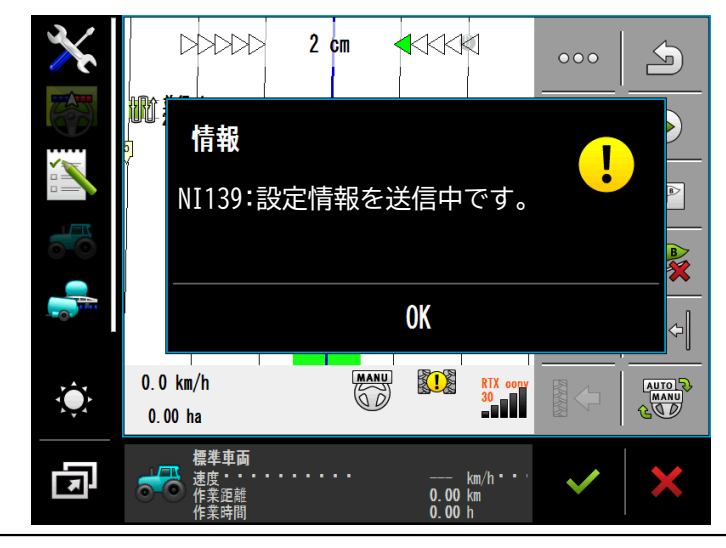

車両プロファイルの読み込み直しを行ってください。

(一度違う車両プロファイルを選択し、設定を保存する。もう一度使用し たい車両プロファイルを選択し、設定を保存する)

⾞両ECUの設定を間違えていないか確認してください。

(初期設定「標準トラクター」が選択されている状態に戻してください。 それ以外にデータを作成してしまった場合は削除してください)

> TRACK-Leader TL V01 10 84 NG a89da1ae5

情報<br>NI 152∶

**YT357N** 

Ö

囥

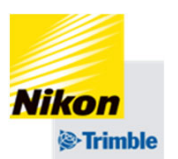

#### N152ステアリングが動作停止状態です

# タスクが開始されていません!

ステアリングが動作停止状態です。

**OK** 

 $0.00$  km/h  $\cdot$ <br>0.00 km<br>0.00 h

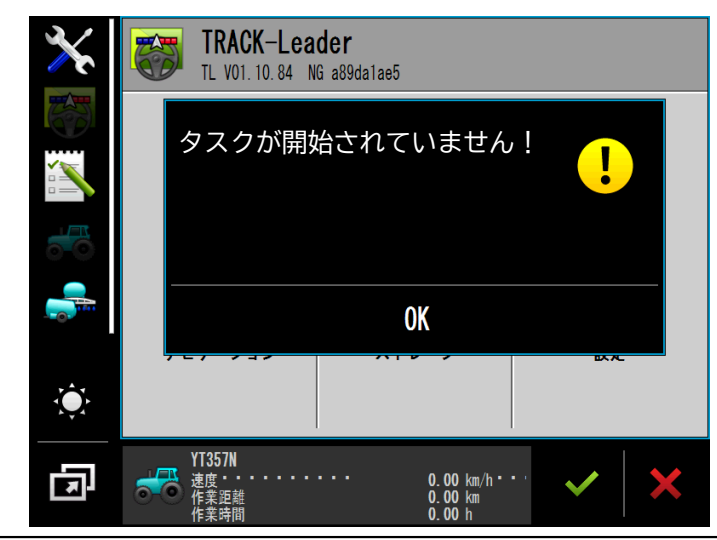

# プラグインの設定を変更してしまった可能性があります。

TGⅢの電源を一度切り、再度電源を入れ直してください。

ステアリングモーターの接続を確認してください。

<sup>→</sup>「プラグイン」で、

右図の設定になっているか

確認してください。

プラグイン  $\Delta$  $\overline{\bowtie}$ TRACK-Leader **ISOBIIS-TC**  $\overrightarrow{<}$  Tractor-ECU  $\boxtimes$ Virtual ECU □ カメラ 標準車面  $\frac{-}{0.00}$  km/h '<br>0.00 km

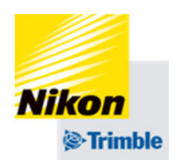

# ジョブ・コンピューターが接続されていません〜

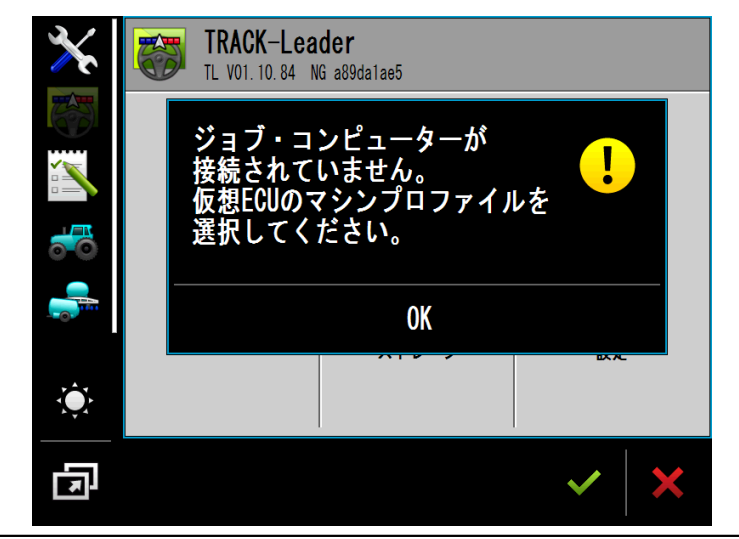

データを読み込み中です。しばらくお待ちください。

改善されない場合は、GNSS設定・⾞両設定・作業機設定 を⾒直してください。

# レシーバーへの接続に失敗しました〜

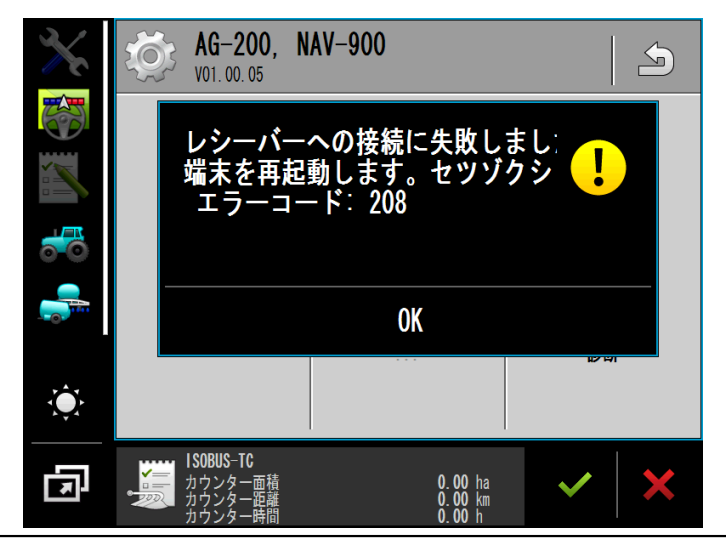

NAV-900の電源が入っていないまたは、接続ができない 状態になっている可能性があります。

NAV-900とTGⅢ両方の電源を切り、再度雷源を入れ直し てください。

解消されない場合は、ケーブリングの見直しや、NAV-900のLEDが点灯しているかを確認してください。

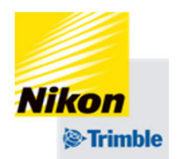

# Errorが表示されて消えなくなった場合

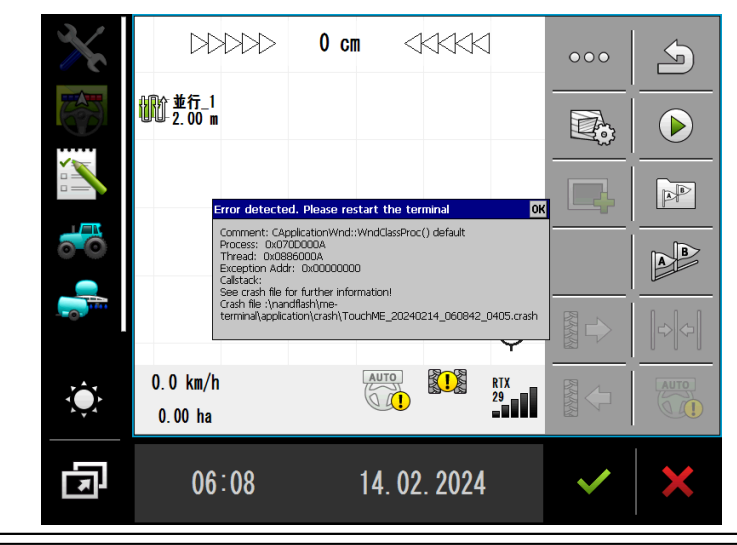

#### TGⅢの電源を一度切り、再度電源を入れ直してください。

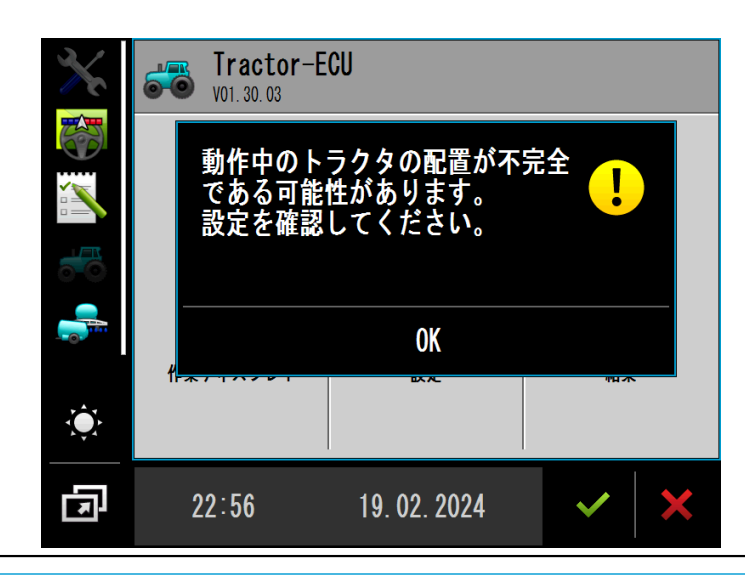

電源を入れた直後にこの表示が出ることがありますが、 問題ありません

→OKをタップ

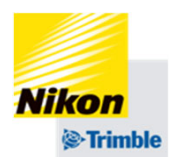

# USBを挿した状態で 6 を1秒間押してください。 画面を記録したい場合や、何かトラブルが発生した際に ご活用ください。 スクリーンショットの取り方

## 設定中の注意事項

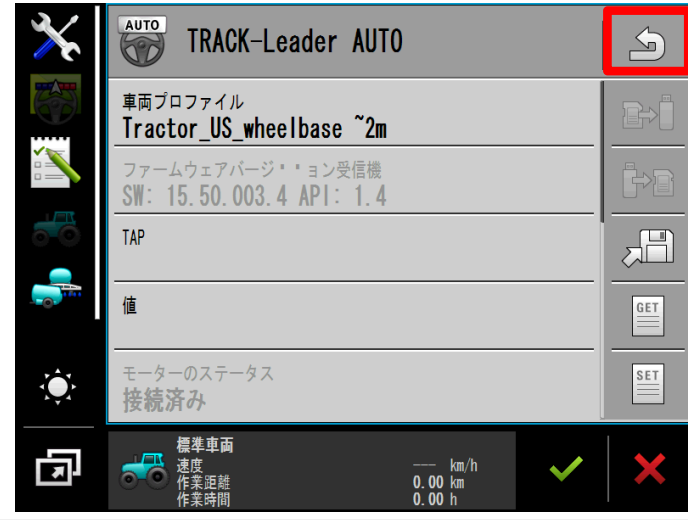

設定毎に必ず ら をタップし、初めの画面に戻してくだ さい。

をタップした時に設定が保存されます。

(タップしないと正常に設定が保存されません)

### **NAV-900のLED表示**

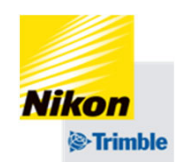

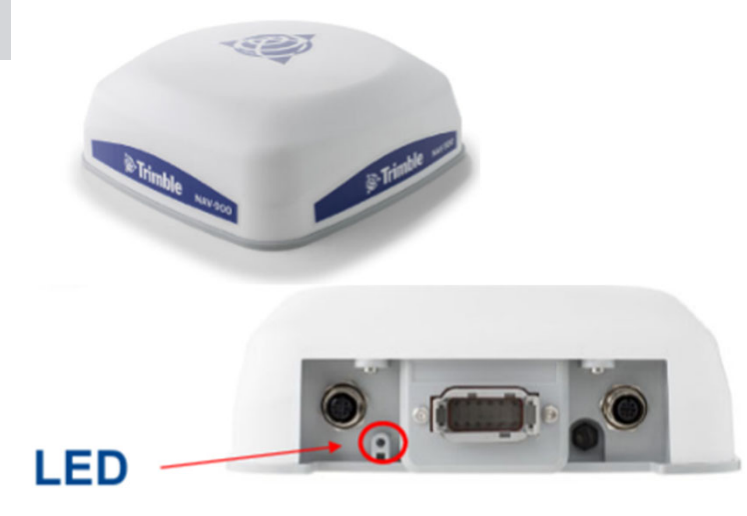

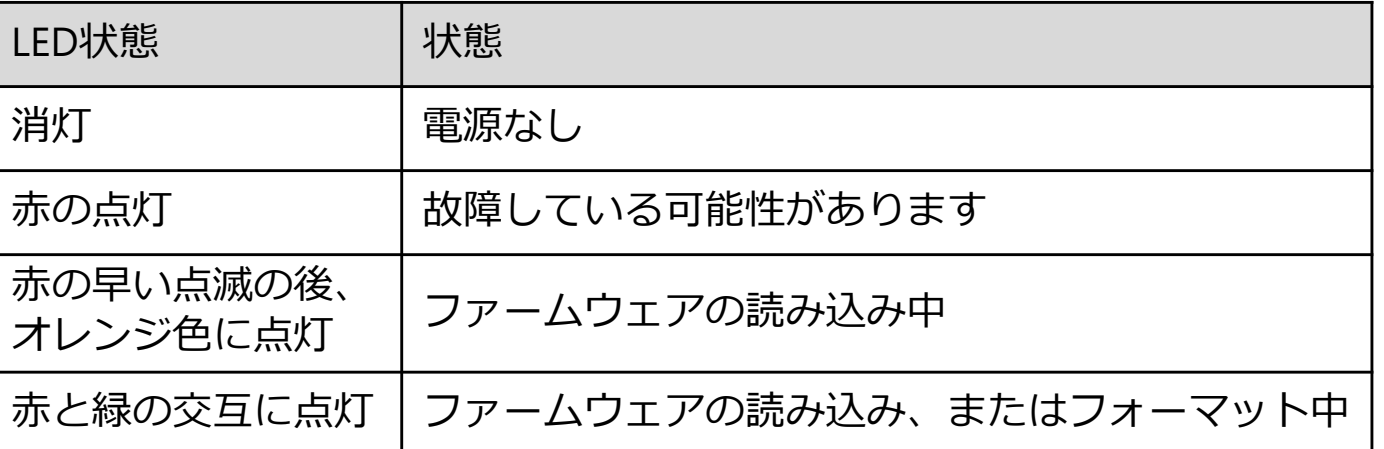

# **GNSS受信状況の確認⽅法**

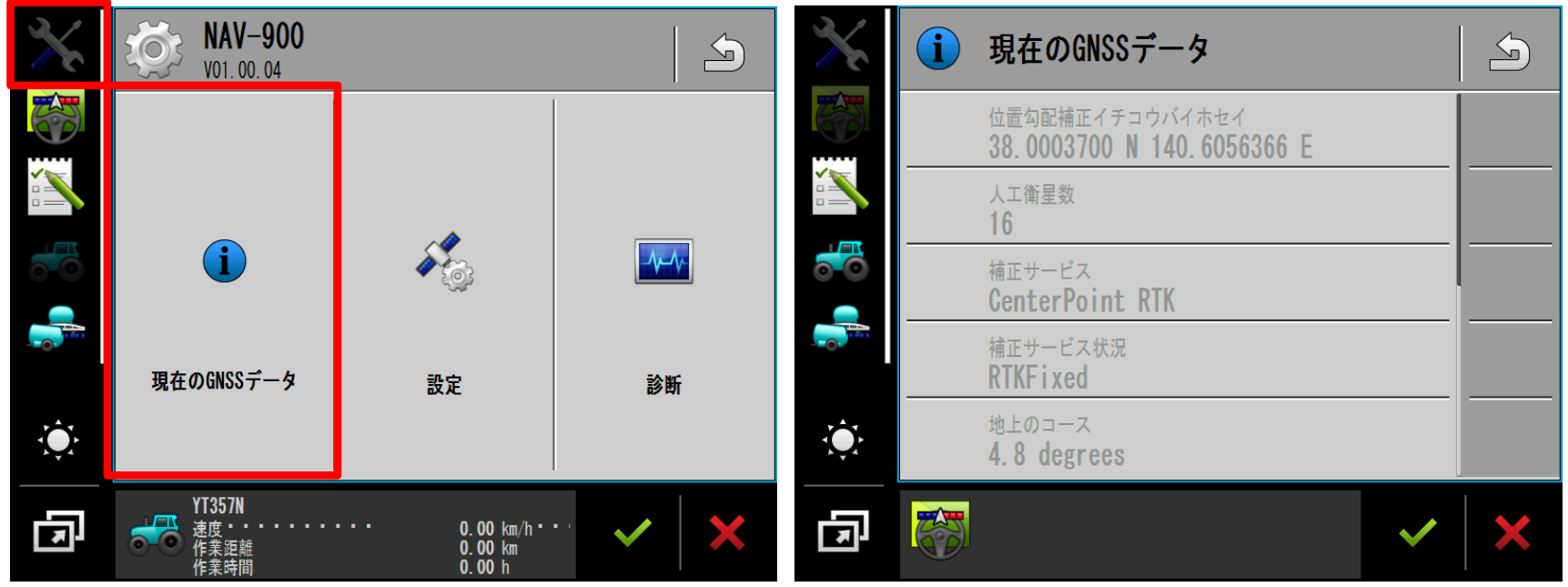

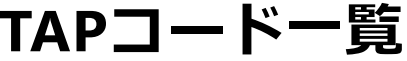

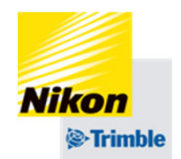

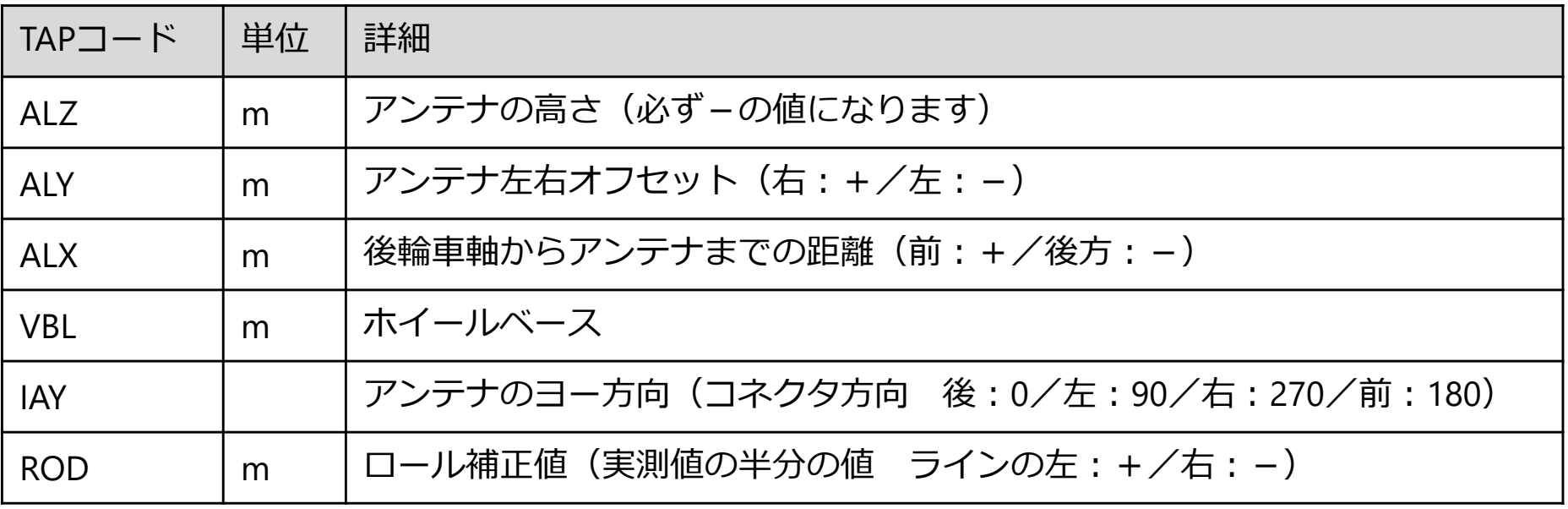

# Trimble Ag ユーザーサポートサイト

https://annex.nikon-trimble.co.jp/agri/user/index.html

# YouTube ニコン・トリンブル 精密農業

## https://www.youtube.com/@NikonTrimbleAG

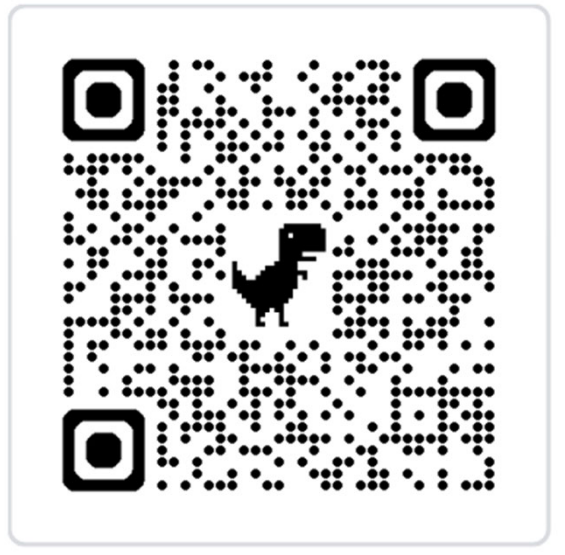

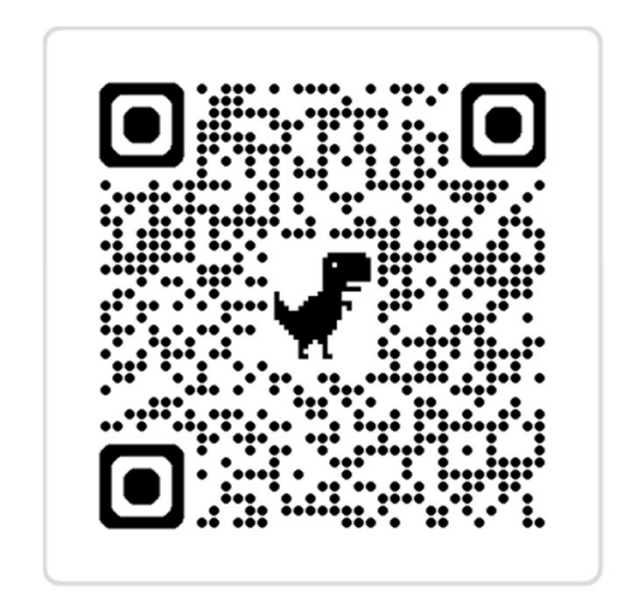